## **Panel Ansichtsoptionen**

Im Panel Ansichtsoptionen können verschiedene darstellungsbezogene OpenGL-Grafikeinstellungen für die in der Objektliste selektierten Teildatensätze eingestellt werden.

- Art der [3D-Netzdarstellung](#page-0-0)
- Beleuchtung (ambienter Anteil)
- Beleuchtung (diffuser Anteil)
- Reflexion (ambienter Anteil)
- Reflexion (diffuser Anteil)

Der numerische Wert des jeweiliegn Parameters kann mittels Up/Down-Tasten oder mittels Horizontal-Slider bei gedrückter linker Maustaste über dem Dropdown-Pfeil eingestellt werden.

Im Kontextmenü des Panels existiert nur der Eintrag [Reset], der die darstellungsbezogenen OpenGL-Grafikeinstellungen auf die im Quellcode vorgegebenen Default-Werte zurücksetzt.

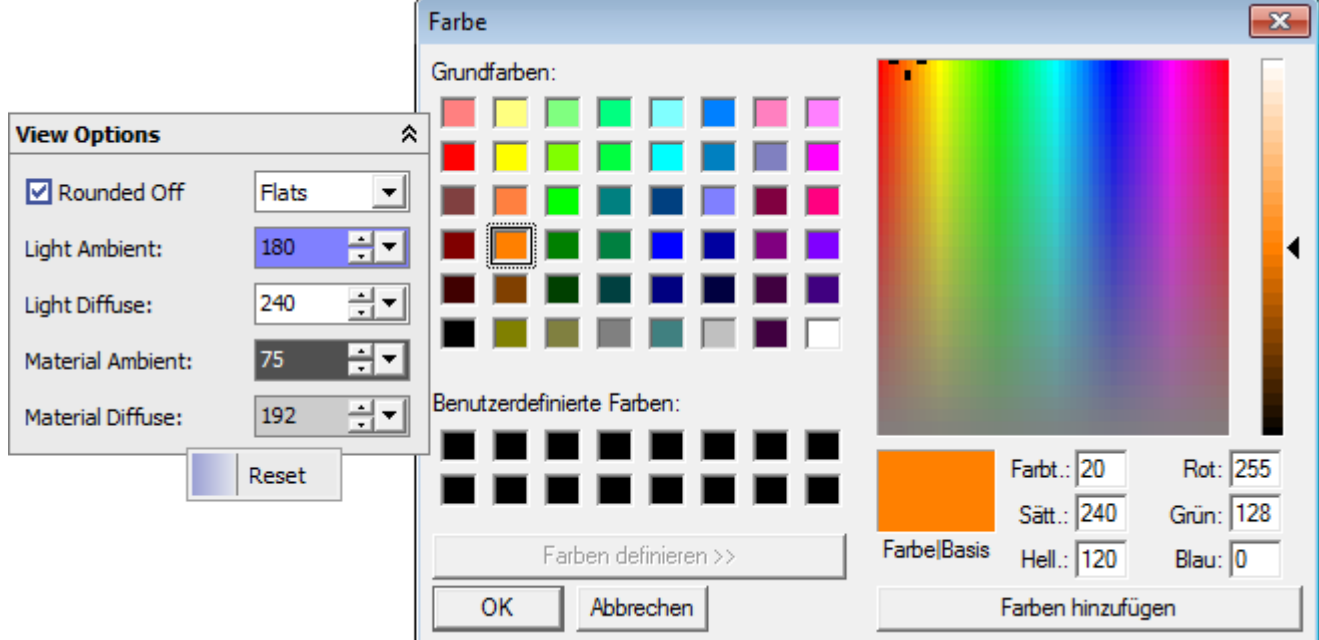

## <span id="page-0-0"></span>**Möglichkeiten der 3D-Netzdarstellung**

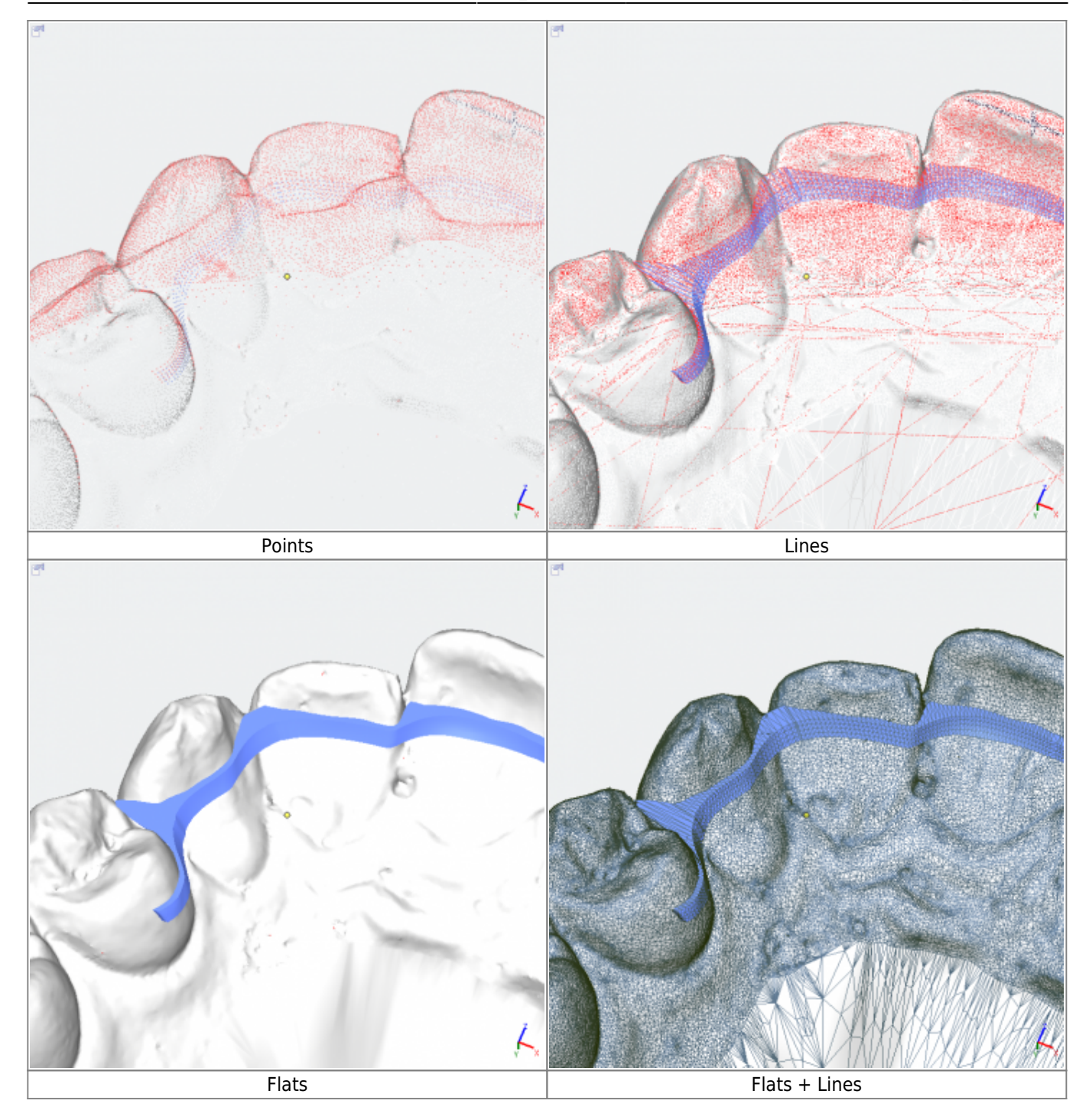

From: <https://www.onyxwiki.net/> - **[OnyxCeph³™ Wiki]**

Permanent link: **[https://www.onyxwiki.net/doku.php?id=panel\\_sceneoptions](https://www.onyxwiki.net/doku.php?id=panel_sceneoptions)**

Last update: **2015/10/22 17:13**

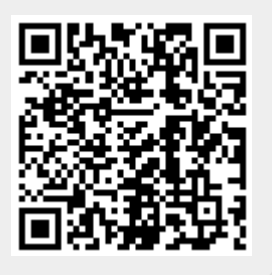